# PROFILE DESIGNER Dphysic®

# **MANUAL DE USO** Cicatrización -Impresión - Provisional

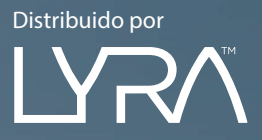

# **RESUMEN**

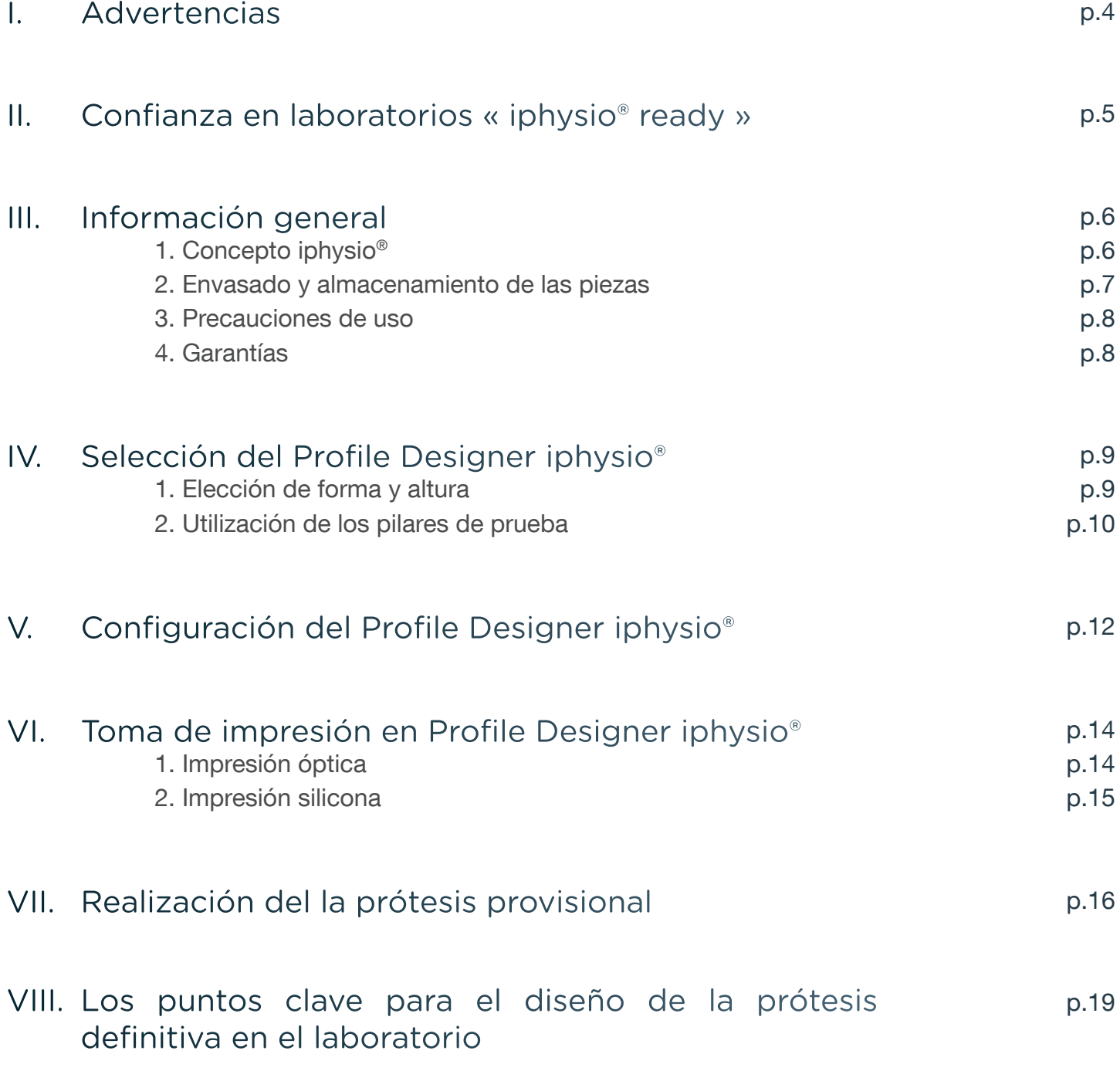

### I. ADVERTENCIAS

El concepto iphysio® debe ser utilizado por un profesional preferiblemente formado en técnicas de implantología dental y en condiciones asépticas adaptadas a este tipo de intervenciones.

Las siguientes instrucciones lo guiarán a través de las diferentes fases involucradas en la realización de sus tratamientos con implantes. Sin embargo, el odontólogo sigue siendo el único responsable de sus elecciones y decisiones con respecto a la viabilidad del tratamiento. Las especificaciones técnicas y el asesoramiento clínico que se incluyen en este manual se brindan a título informativo únicamente con fines de asistencia y no pueden dar lugar a ninguna reclamación.

Hemos tenido especial cuidado en el diseño y la realización de nuestros productos; sin embargo, nos reservamos el derecho de realizar cambios o mejoras que surjan de los nuevos desarrollos técnicos en nuestro sistema de implantes. Se le informará de cualquier cambio que afecte al procedimiento. Dependiendo de la importancia de estos cambios, se le podrá facilitar un nuevo manual. De hecho, un índice en la parte posterior indica la fecha de edición de su manual de uso, y nos permite verificar que siempre tenga las últimas actualizaciones. Incluso puede encontrar en nuestro sitio web cuál es la versión actual de este manual.

La reproducción y distribución de todo o parte de este trabajo requiere la aprobación previa de la empresa LYRA.

### II. CONFIANZA EN LABORATORIOS « IPHYSIO® READY »

La sociedad LYRA ha desarollado una biblioteca de ficheros digitales para los softwares de diseño protésico Shape®.

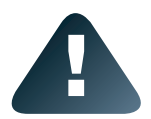

Antes de usar los productos iphysio®, asegúrse que su laboratorio está equipado con un software 3shape y con la biblioteca de ficheros digitales iphysio para el diseño y la concepción de la rehabilitación final.

Si no es el caso, podemos proporcionarle una lista de laboratorios « iphysio ready ».

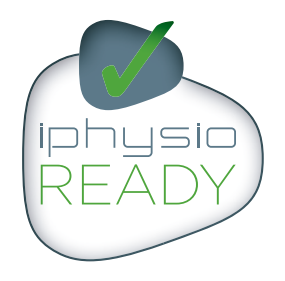

LA GARANTIA DE CONFIANZA DE LOS LABORATORIOS « IPHYSIO® READY »

- $\oslash$  Laboratorios expertos en CADCAM con un perfecto dominio del flujo digital.
- $\gamma$  Protésicos formados en el sistema patentado iphysio®, testeados y certificados « iphysio® ready » por el equipo LYRA.
- ◆ Laboratorios equipados con una biblioteca de ficheros digitales iphysio<sup>®</sup> para el diseño y la concepción de la rehabilitación final a partir de sus impresiones en silicona u ópticas, realizadas con el sistema 3hape TRIOS®.

 $\gamma$  **Laboratorios equipados 3Shape®** : escáner y software de diseño 3Shape®.

La lista de laboratorios iphysio ready está disponible en la web **www.iphysio.dental** 

### III. INFORMACIÓN GENERAL

### 1. Concepto iphysio®

El concepto iphysio® es un protocolo protésico simplificado para la conservación de los tejidos blandos y duros conservando una flexibilidad para la elección de la restauración protética final, cementada o atornillada.

El Profile Designer iphysio® se atornilla en el implante durante el primer o el segundo periodo quirúrgico. Se mantiene en su sitio durante la cicatrización del hueso y la encía, pero también al realizar la impresión, independientemente de la zona de asentamiento, sea estético o no. Sólo se elimina una vez para la colocación definitiva del tornillo de la restauración final.

- La cicatrización: su forma anatómica responde perfectamente a la morfología del diente que se va a reemplazar.
- Toma de impresiones: es posible en técnicas ópticas y digitales como en técnicas convencionales.
- La prótesis provisional: su diseño permite la adaptación de una prótesis provisional en el campo de la estética.

El concepto iphysio también ofrece la posibilidad en el campo de la estética de realizar una prótesis provisional supragingival en Profile Designer sin alterarla.

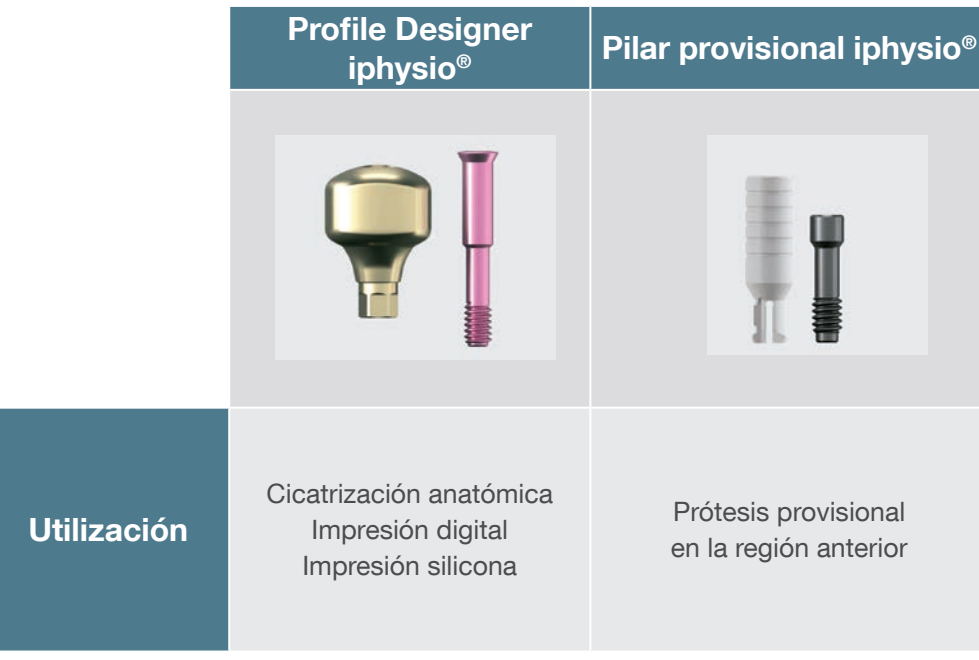

### 2. Envasado y almacenamiento de las piezas

### Esterilidad y reglas de asepsia

Los Profile Designers iphysio<sup>®</sup> se suministran estériles y pueden usarse tan pronto como se reciban. Una pastilla de control indica la esterilidad efectiva de los componentes en su envase. La esterilidad está garantizada por 5 años a partir de la fecha de esterilización después del envasado completo de nuestros productos. La fecha de caducidad está indicada en la etiqueta.

Sólo un envasado intacto puede garantizar la estanqueidad y la esterilidad de los productos. No use productos cuyo envasado haya sido dañado o abierto prematuramente.

Nuestros productos han sido diseñados para que su manipulación los mantenga estériles. Por lo tanto, es importante seguir un gesto específico para evitar alterar las condiciones asépticas convencionales de la práctica de implantes.

Las piezas (pilares provisionales y pilares de prueba) y los instrumentos entregados no estériles deben descontaminarse y esterilizarse en la consulta de acuerdo con un proceso validado.

### **Etiqueta**

Los Profile Designers y las piezas asociadas de la gama iphysio<sup>®</sup> se entregan con 1 etiqueta principal y 2 etiquetas desprendibles que mencionan claramente la marca, referencia y número de lote (es decir, 3 etiquetas):

- 2 etiquetas para el dosier del paciente del implantólogo o de su correspondiente.
- 1 etiqueta para el paciente.

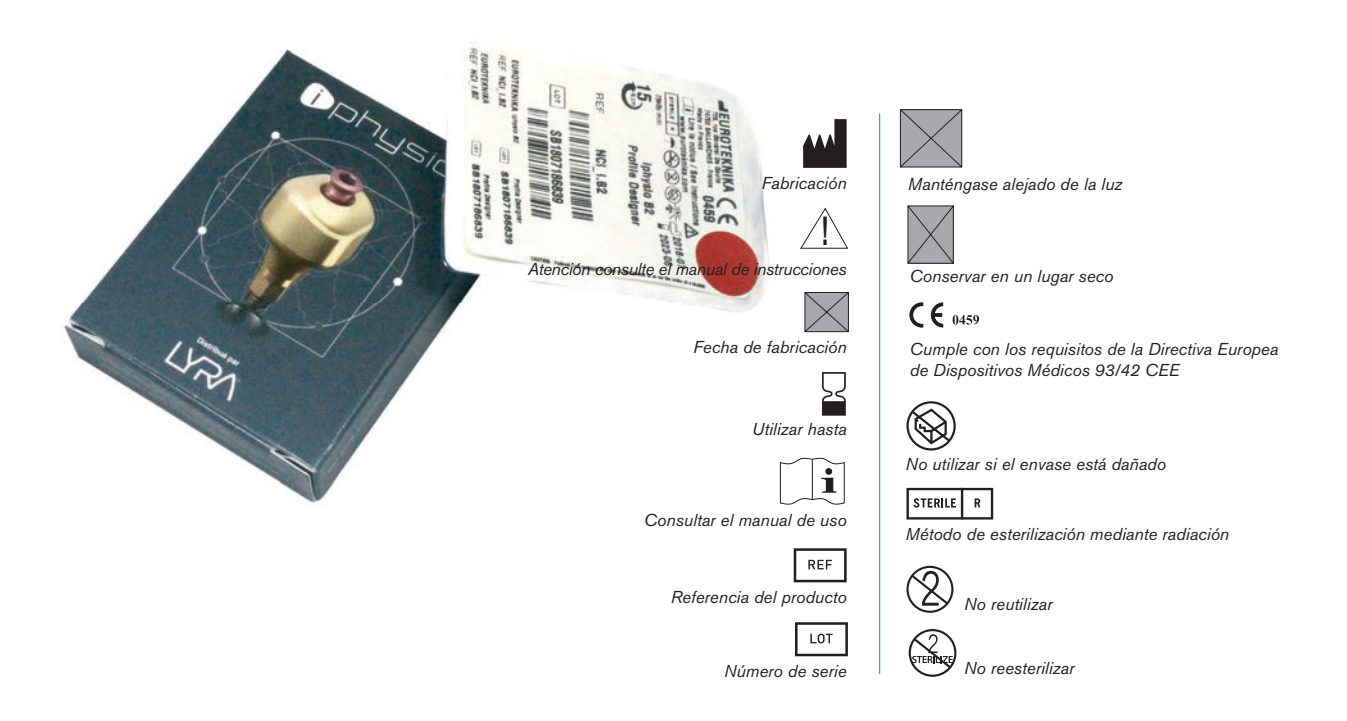

### Almacenamiento de las piezas

Todos los componentes iphysio® deben mantenerse en un lugar limpio, seco y fresco, lejos de cualquier riesgo químico (disolventes, detergentes ...).

### 3. Precauciones de uso

El Profile Designer iphysio® es un pilar de cicatrización de clase IIb (según la directiva europea 93/42/ CEE) en cumplimiento de las normas vigentes.

El Profile Designer iphysio® por su diseño atornillado y su cavidad interna se incluye en la configuración de dispositivos complejos limitando la eficacia de operaciones de reciclaje que puedan dar lugar a riesgos infecciosos e inmunopatológicos no cuantificables.

Además, el Profile Designer iphysio® cumple la función de transfer de impresiones. Cualquier alteración de su superficie superior será una fuente de imprecisión durante el reposicionamiento digital o físico del análogo del implante. En particular, en el caso de un escaneado óptico, los arañazos en la superficie escaneada podrían causar que la identificación que realizan los artefactos del Profile Designer iphysio® sea difícil o imposible.

Recomendamos utilizar un dique o un "paracaídas" en los componentes para evitar la caída accidental de estos en la garganta del paciente.

### 4. Garantías

En el caso de la no oseointegración del implante después del uso de un Profile Designer iphysio®, debe informar a su representante de ventas o al servicio posventa para poder analizar las causas de este fallo y realizar las acciones correctivas necesarias.

Se puede realizar un cambio en el caso de un defecto en el producto; Si el fallo resulta de análisis inadecuado del caso clínico, de un protocolo operativo no adaptado al caso, del uso de brocas desgastadas o cualquier otro motivo independiente de la calidad de nuestros productos, la garantía no podrá tenerse en cuenta.

## IV. SELECCIÓN DEL PROFILE DESIGNER IPHYSIO®

El Profile Designer iphysio® permite, durante la fase de cicatrización, dar forma al futuro perfil de emergencia protésica en espera de la estabilización de la altura gingival.

Debe definirse previamente la profundidad de la articulación protésica y el perfil anatómico deseado para seleccionar el Profile Designer más apropiado.

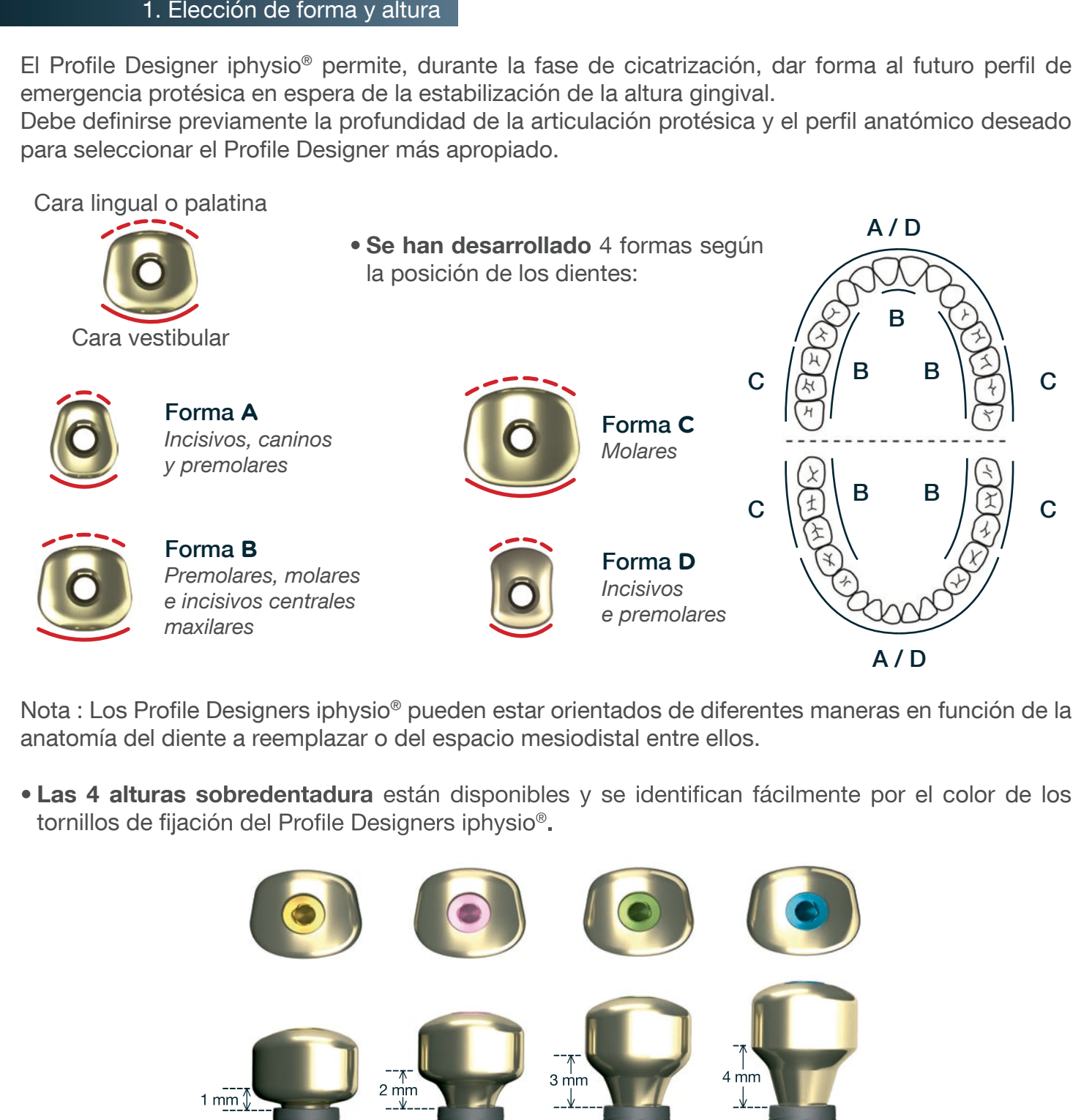

Nota : Los Profile Designers iphysio® pueden estar orientados de diferentes maneras en función de la anatomía del diente a reemplazar o del espacio mesiodistal entre ellos.

• Las 4 alturas sobredentadura están disponibles y se identifican fácilmente por el color de los tornillos de fijación del Profile Designers iphysio®.

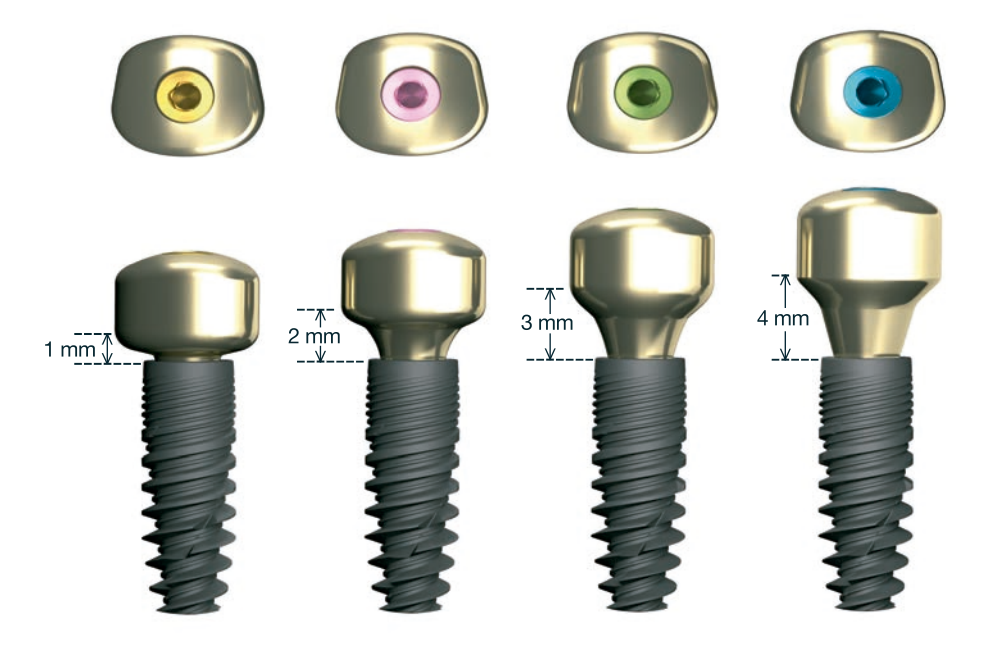

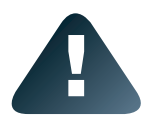

La declinación de las formas y alturas de los Profile Designer Iphysio según las marcas y gamas de los implantes se especifican en el documento «Gama y referencias», disponible en línea en la web www.iphysio.dental

### 2. Utilización de los pilares de prueba iphysio®

Los pilares de prueba son réplicas exactas de los Profile Designers iphysio®.

Su diseño y práctico manejo permiten simplificar la selección del Profile Designer iphysio® que mejor se adapte a la forma del diente que debe reemplazarse:

- Para facilitar la identificación de su altura, los pilares de prueba tienen el mismo código de color que los tornillos de fijación de los Profile Designers iphysio®
- La forma A, B, C o D se indica mediante marcado con láser en el lateral del pilar de prueba.

A diferencia de los Profile Designers iphysio®, los pilares de prueba se pueden volver a utilizar después de la limpieza y la esterilización.

### PARA IMPLANTES ASTRA TECH®, EASY IMPLANT®,

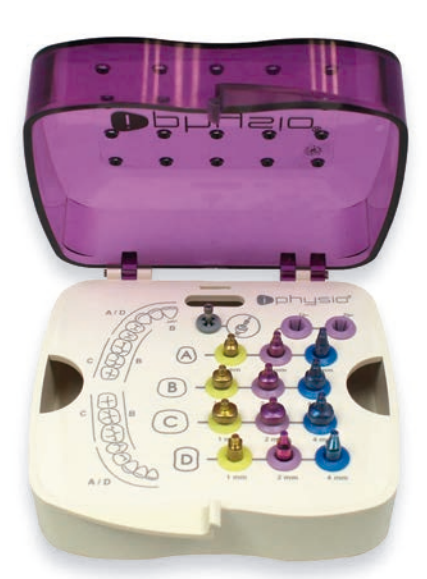

La encía no debe sobrepasar la línea máxima del perfil de emergencia.

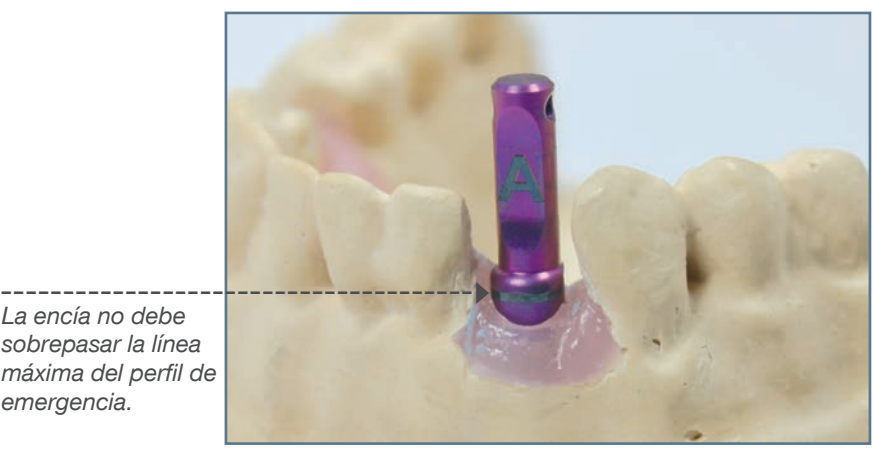

Coloque el Profile Designer iphysio® en el implante en boca según la orientación deseada. El color y la forma le permitirá elegir el Profile Designer más adecuado.

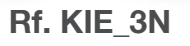

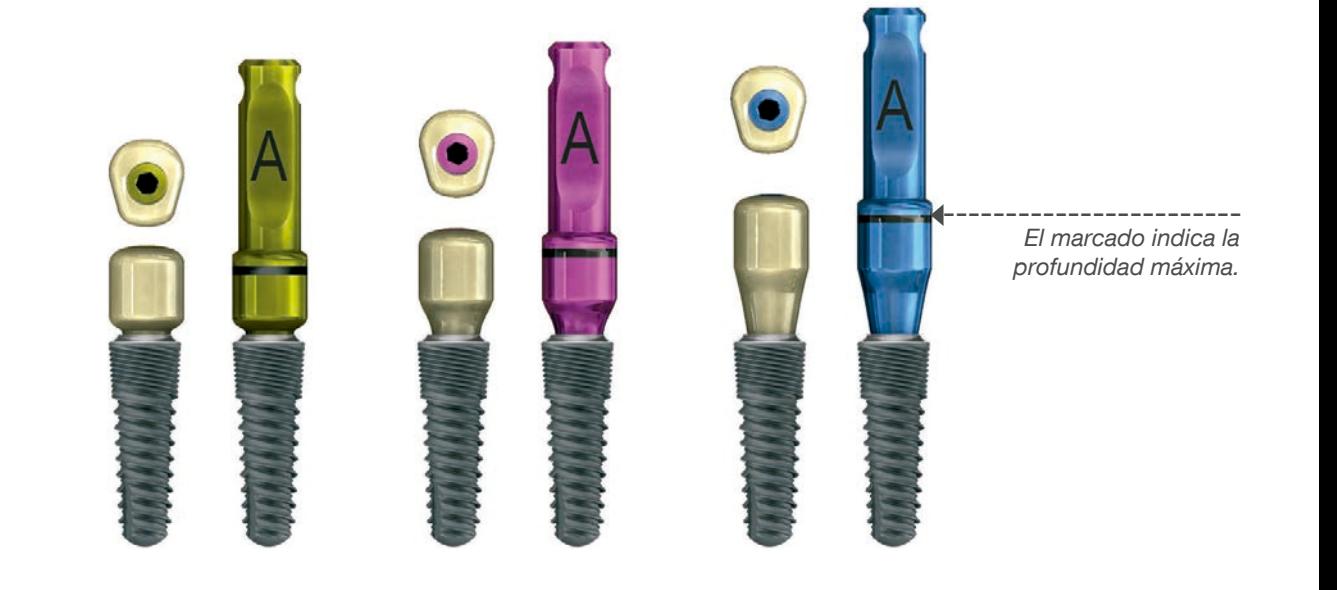

### PARA OTRAS MARCAS DE IMPLANTES

emergencia.

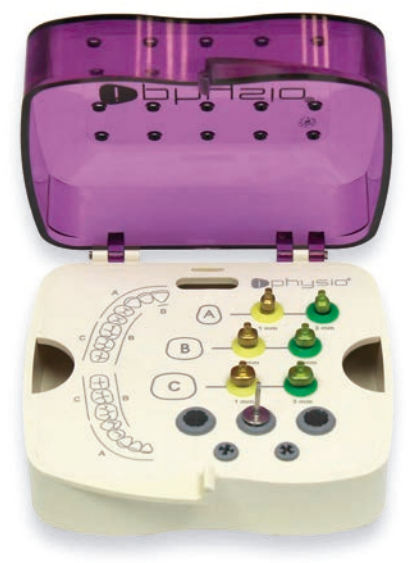

Ref. KIE\_U

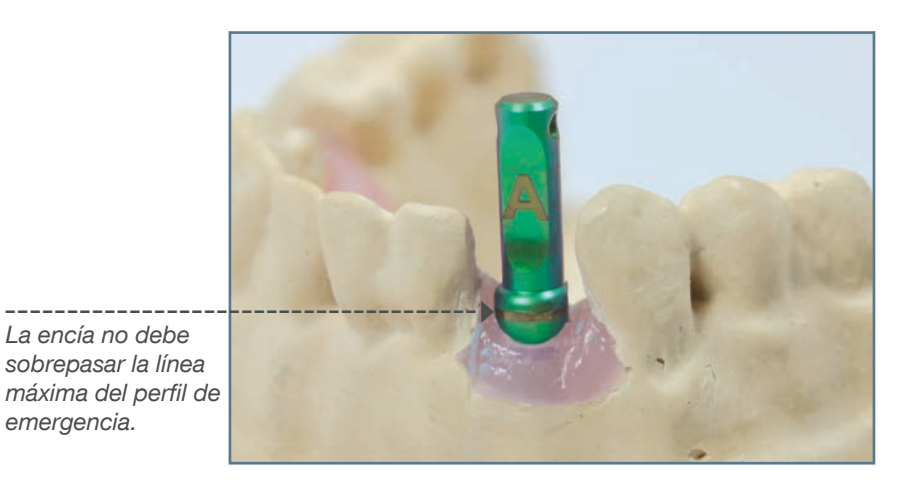

Coloque el Profile Designer iphysio® en el implante en boca según la orientación deseada. El color y la forma le permitirá elegir el Profile Designer más adecuado.

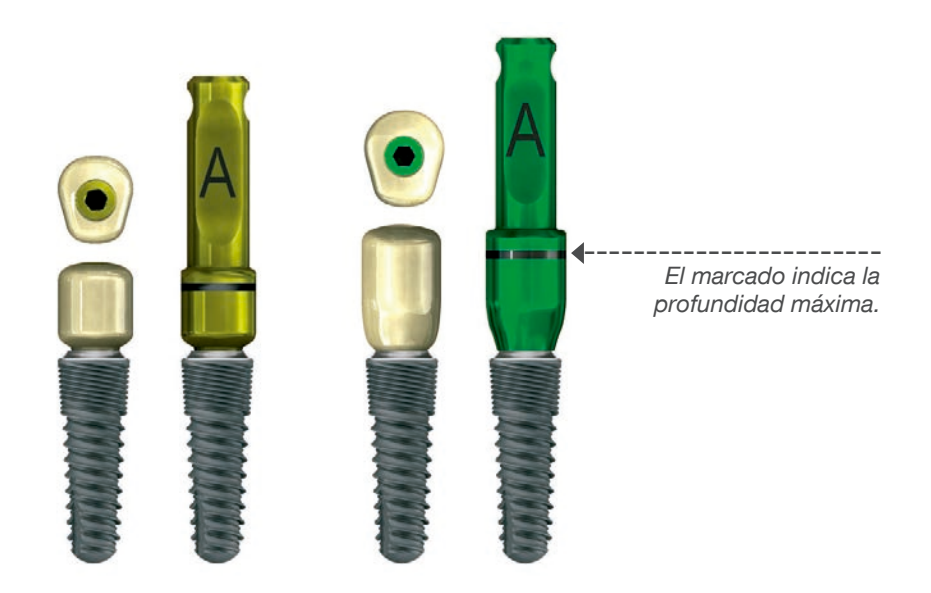

La presentación de los kits y de los pilares de prueba según las marcas y las gammas de implantes se especifica en el documento "gamma y referencia" descargable en la web **www.iphysio.dental** 

Los tornillos de fijación para atornillar los Profile Designers definidos en los implantes son compatibles con las puntas de atornillar hexagonales de 1.2 mm. En el kit KIE\_U hay una llave hexagonal externa de 1.2 mm.

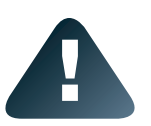

Asegure la posición correcta del pilar de prueba:

- Orientación de la superficie vestibular.
- La zona coronal debe superar 1.5 mm de tejido blando (es decir, la banda de laser visible) para una localización perfecta de las superficies laterales durante la futura toma de impresión.

### V. CONFIGURACIÓN DEL PROFILE DESIGNER IPHYSIO®

Para una orientación ideal del Profile Designer iphysio®, alinear un lado del sistema de indexación (hexágono, octágono, de tres lóbulos, etc,...) de la conexión de la superficie labial del implante.

Al colocar el implante, alinee una de las caras hexagonales de la llave o del mandril de toma directa en paralelo a la pared vestibular, asegurándose de que una de las caras hexagonales del implante esté orientada en la cara vestibular.

El Profile Designer iphysio® puede posicionarse de manera ideal.

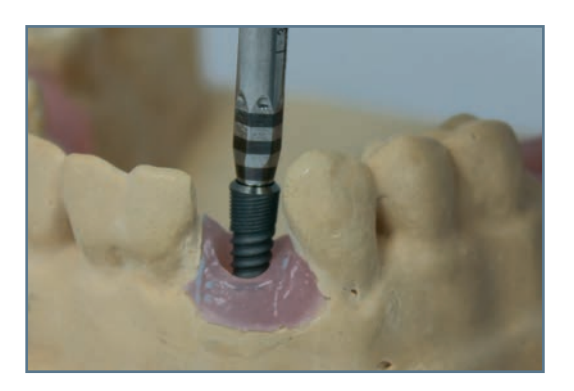

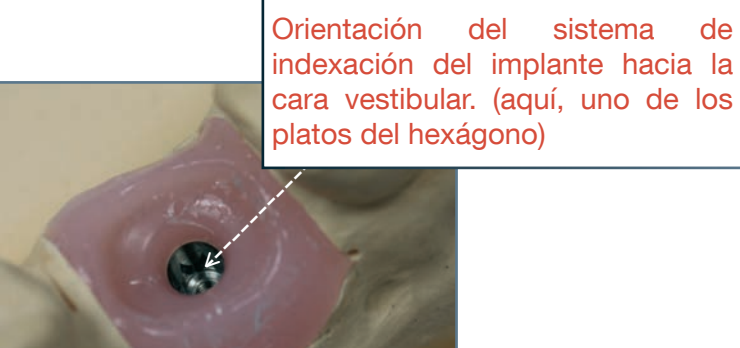

Coloque el Profile Designer iphysio® en el implante en la boca en la orientación deseada y atorníllelo a mano con una llave hexagonal externa de 1,2 mm.

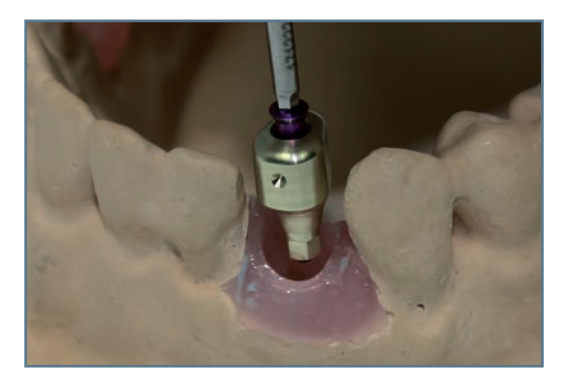

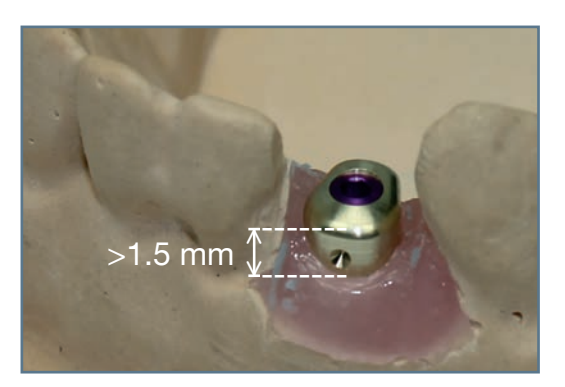

Asegure la posición correcta del Profile Designer: • Orientación de la superficie vestibular.

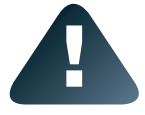

• La zona coronal debe superar 1.5 mm de tejido blando (es decir, la banda de laser visible) para una localización perfecta de las superficies laterales durante la futura toma de impresión.

Apriete el Profile Designer iphysio® a la par de apriete recomendado entre 10 y 15 N.cm con una llave dinamométrica.

El par de apriete en N.cm se indica en la etiqueta del envase.

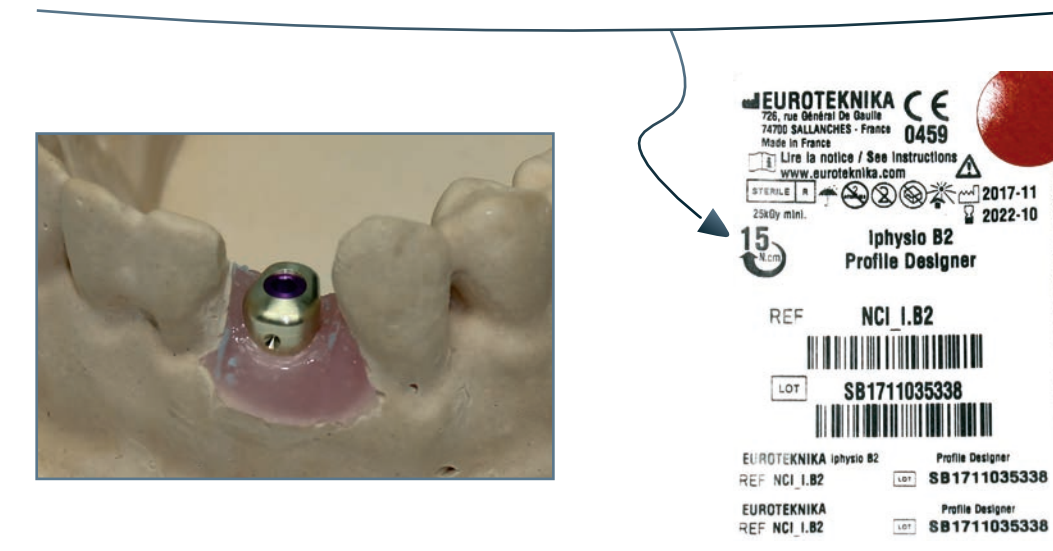

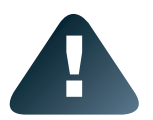

Para que el protocolo iphysio® sea óptimo, el Profile Designer, una vez atornillado, no debe manipularse hasta la recepción de la restauración definitiva. Sólo se desenroscará una vez para atornillar la restauración final.

Si lo desea, puede realizar una radiología para verificar el montaje correcto del Profile Designer en el implante. El Profile Designer está hecho de titanio y es radiopaco.

### VI. TOMA DE IMPRESIÓN

### 1. Impresión óptica en la consulta directamente en el Profile Designer iphysio<sup>®</sup>

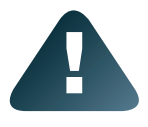

En el marco del protocolo iphysio®, es necesario asegurarse de que el laboratorio está equipado con el software 3Shape® y de la biblioteca de archivos digitales STL iphysio® para el diseño e implementación de la restauración final.

Tras el período de cicatrización, limpie el Profile Designer iphysio® y la boca del paciente.

Realice una impresión digital de la boca del paciente con su escáner intraoral en el siguiente orden:

- 1. El Profile Designer iphysio® e los dientes adyacentes
- 2. La arcada antagónica
- 3. La oclusión

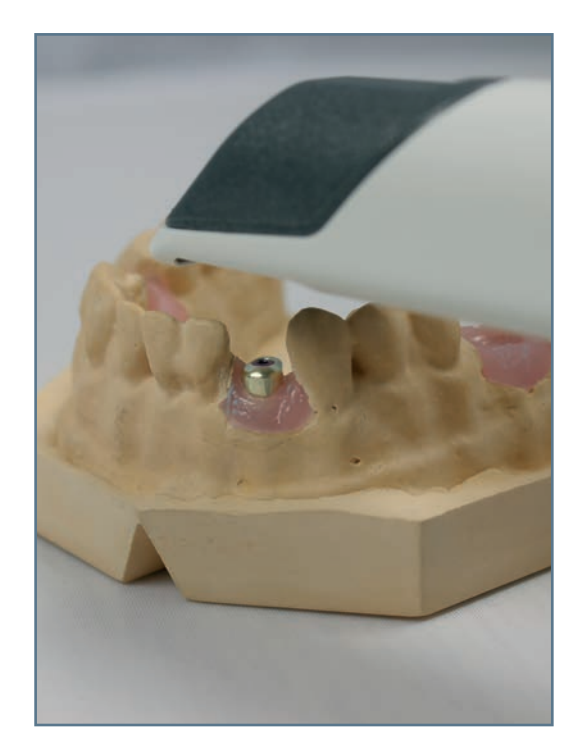

Envíe su archivo de impresión en formato STL a su laboratorio o a los laboratorios "iphysio ready" a través de su cuenta de Communicate.

IMPORTANTE: es imprescindible indicar la siguiente información en la parte de "comentarios" de su orden de compra:

a. La referencia del Profile Designer iphysio® utilizado (forma y altura) y el color del tornillo

b. La posición del diente correspondiente a cada Profile Designer.

c. El tipo de reconstrucción protésica deseada:

- Prótesis atornillada: corona atornillada en la interfaz de titanio Esthétibase
- Prótesis cementada: pilar personalizado + corona para cementar

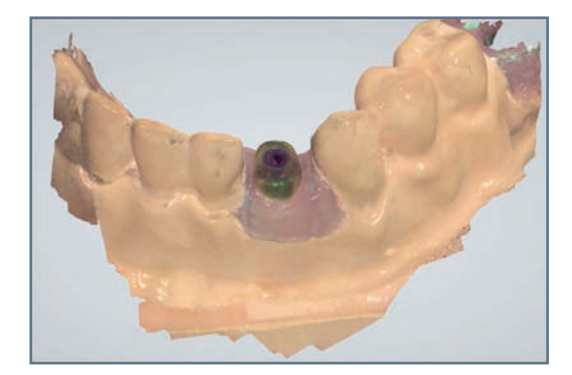

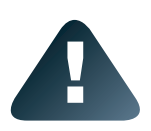

El Profile Designer iphysio® no debe desenroscarse antes o después de la impresión para conservar la encía. Se tendrá en cuenta el perfil de emergencia subgingival durante el diseño.

El uso de un transfer de impresión óptico clásico tipo scanbody puede requerir un segundo escaneo para obtener el perfil de emergencia, que no es el caso con el Profile Designer iphysio®.

### 2. Impresión silicona en la consulta directamente en el Profile Designer iphysio<sup>®</sup>

Tras el período de cicatrización, limpie el Profile Designer iphysio® y la boca del paciente.

Realice una impresión tradicional de la boca del paciente usando un poste de impresión en el siguiente orden:

- 1. La arcada que incorpora el Profile Designer
- 2. La arcada antagónica

Realice después la impresión de la oclusión. Envíe sus impresiones de silicona a su laboratorio.

IMPORTANTE: es imprescindible indicar la siguiente información en la parte de "comentarios" de su orden de compra:

a. La referencia del Profile Designer iphysio® utilizado (forma y altura) y el color del tornillo

b. La posición del diente correspondiente a cada Profile Designer.

c. El tipo de reconstrucción protésica deseada:

- Prótesis atornillada: corona atornillada en la interfaz de titanio Esthétibase
- Prótesis sellada: pilar personalizado + corona para sellar

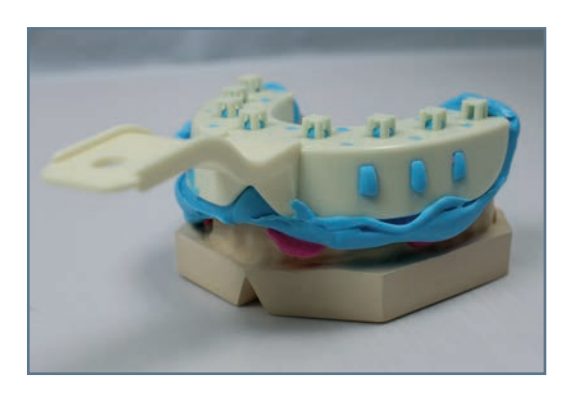

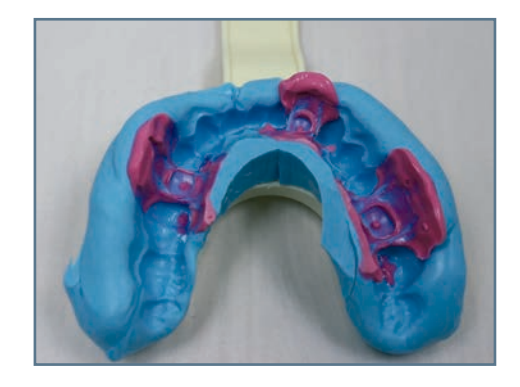

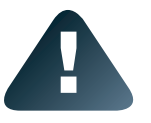

El Profile Designer iphysio® no debe desenroscarse antes o después de la impresión para preservar la encía. Se tendrá en cuenta el perfil de emergencia subgingival durante el diseño.

### VII. REALIZACIÓN DEL LA PRÓTESIS PROVISIONAL

Para usar el pilar provisional, atornille el Profile Designer Iphysio® con el tornillo negro entregado con el pilar provisional (foto). No es necesario atornillar el Profile Designer con el tornillo de color, haría imposible dujetar el pilar provisional en su lugar.

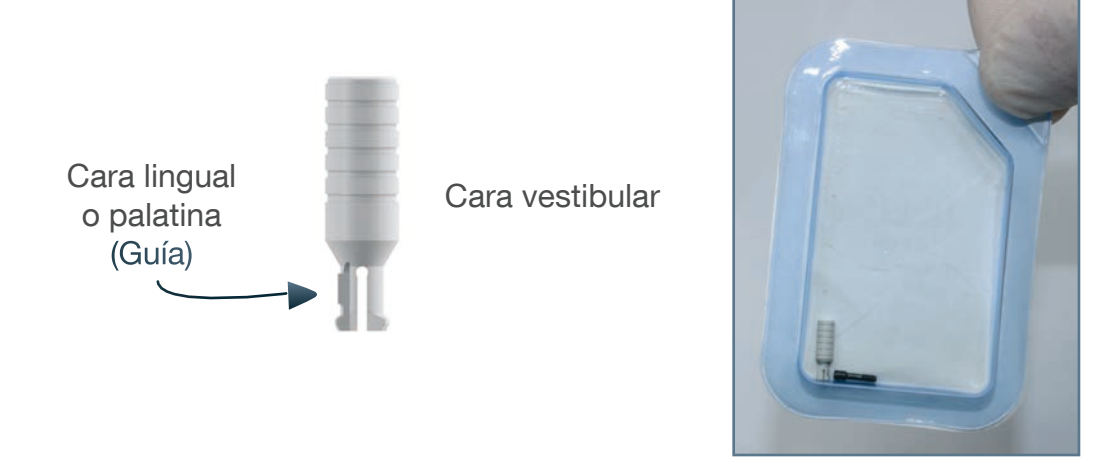

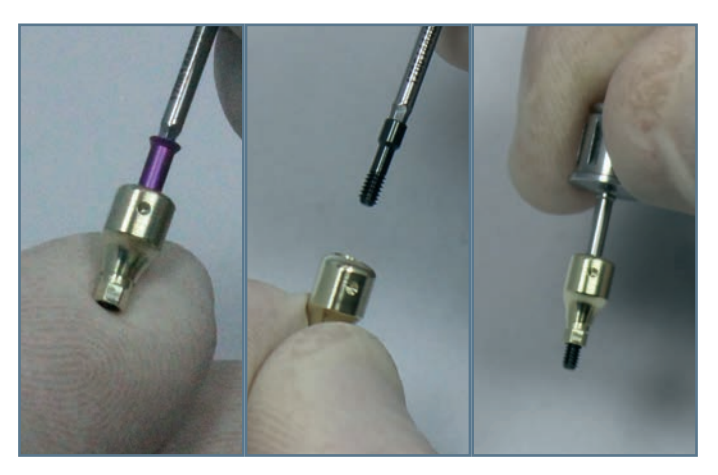

1. Antes de la colocación del Profile Designer en la boca, reemplace el tornillo de color por el tornillo corto negro sobre el campo estéril.

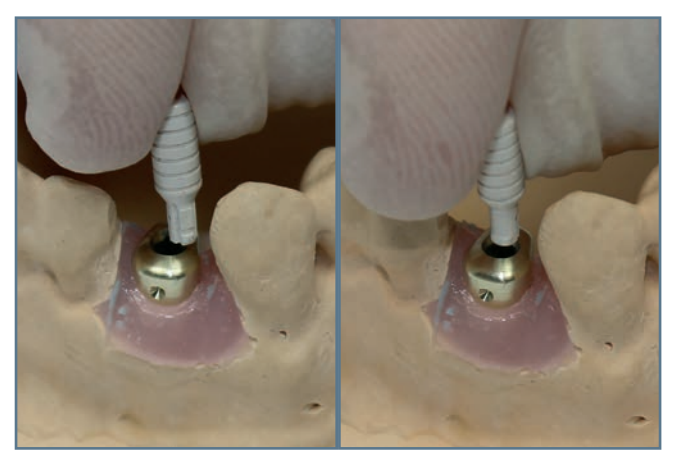

2. Oriente el pilar provisional de tal manera que la guía se encuentre en la dirección del lado más pequeño del iphysio® (en la cara vestibular). Sólo es posible una posición de inserción del pilar provisional en el Profile Designer.

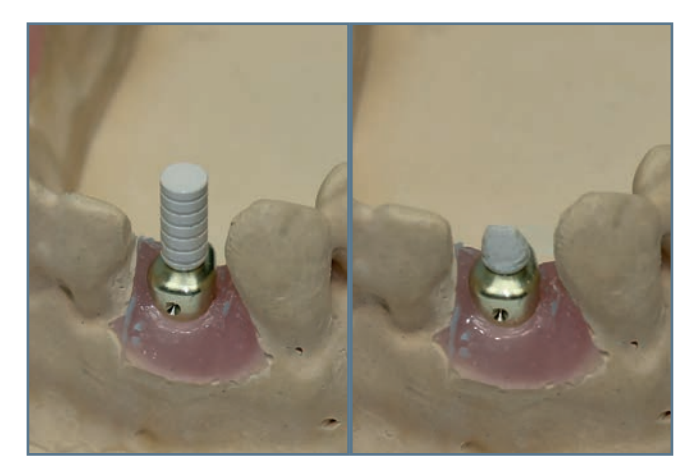

3. Coloque el pilar provisional en el Profile Designer. 4. Realice ajustes si fuera necesario para obtener la altura oclusal correcta y la forma de un muñón.

Puede fabricar el diente provisional de acuerdo con su técnica habitual:

- Usando una corona comercial provisional de policarbonato;
- Usando un armazón termoformado comercial;
- Usando un molde (llave) hecho preoperativamente antes de la extracción.
- En la técnica CAD CAM, usando su escáner intraoral y su fresadora.

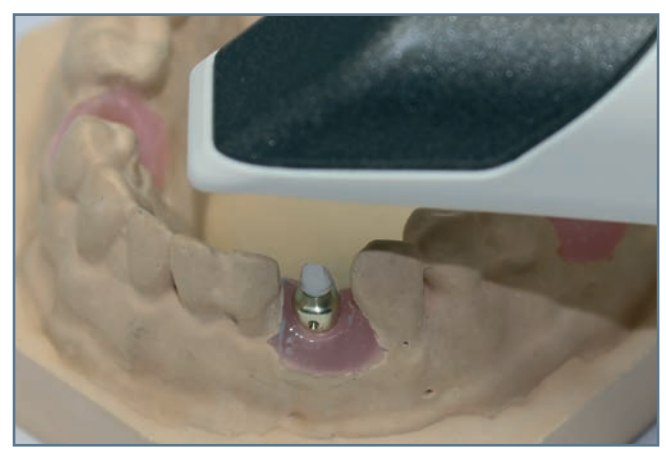

5. Digitalice el área de trabajo de la arcada.

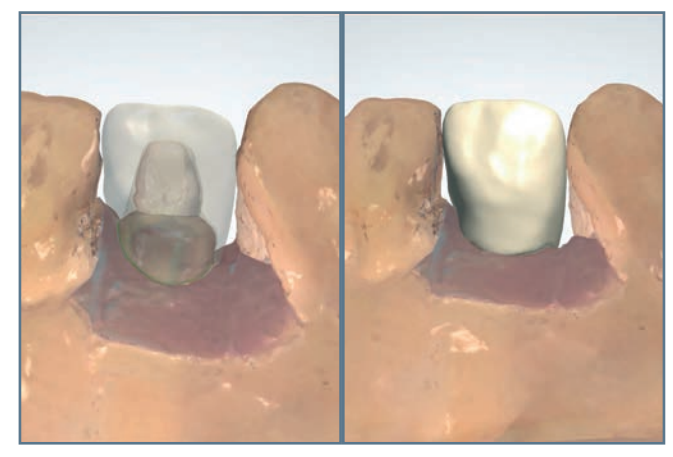

6. Diseñe el diente provisional en el software de modelado 3D.

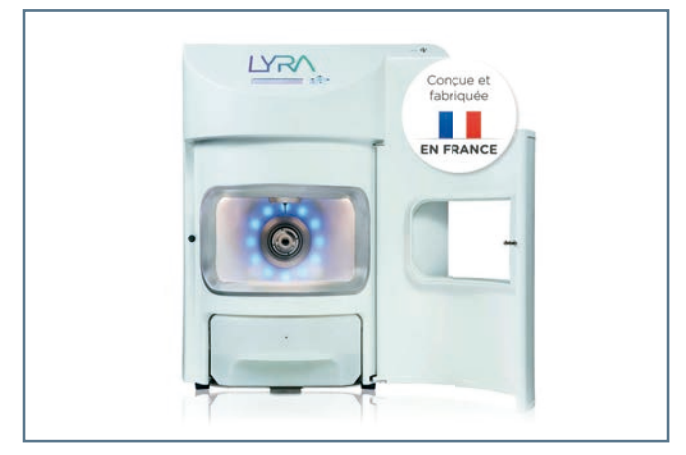

7. Trabaje la corona en su máquina de mecanizado y haga los acabados en el diente provisional.

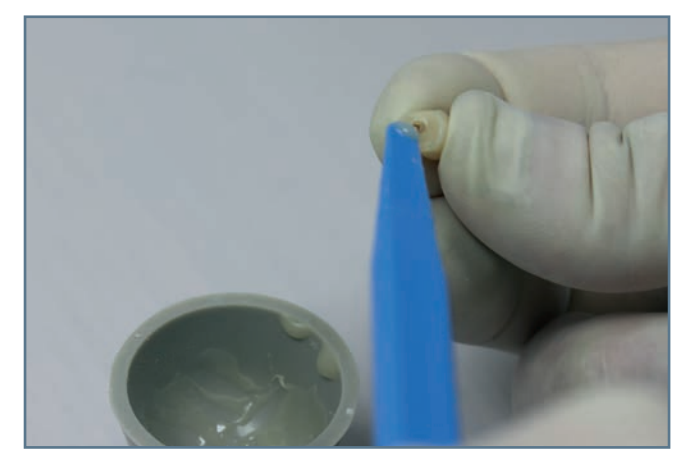

9. Llene la parte inferior de la corona con resina de autopolimerización o fotopolimerización.

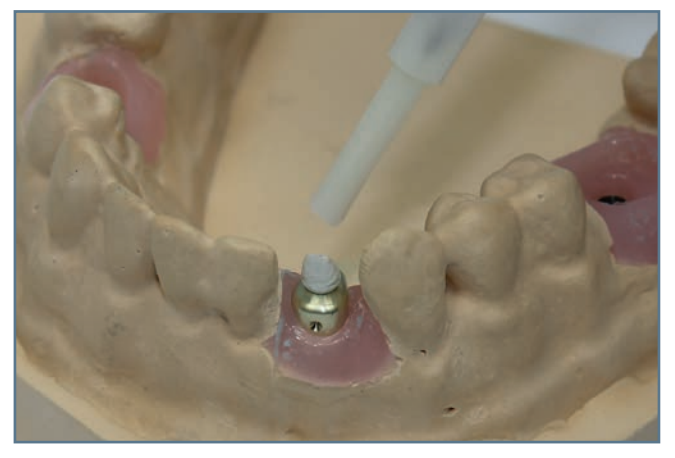

8. Aplique la vaselina separadora en la zona supragingival del Profile Designer iphysio® evitando poner el pilar provisional.

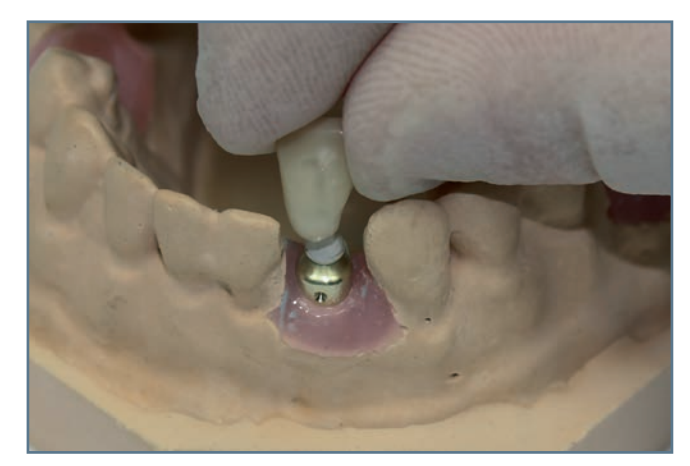

10. Selle la corona en el pilar provisional teniendo cuidado de cubrir el Profile Designer.

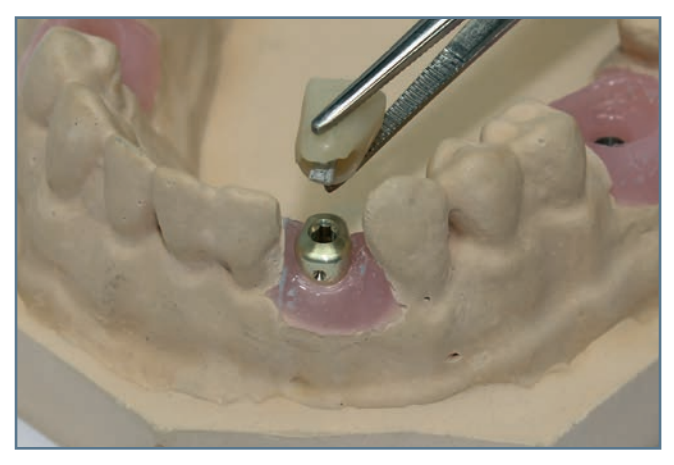

11. Desmonte la corona después de completar la polimerización de la resina.

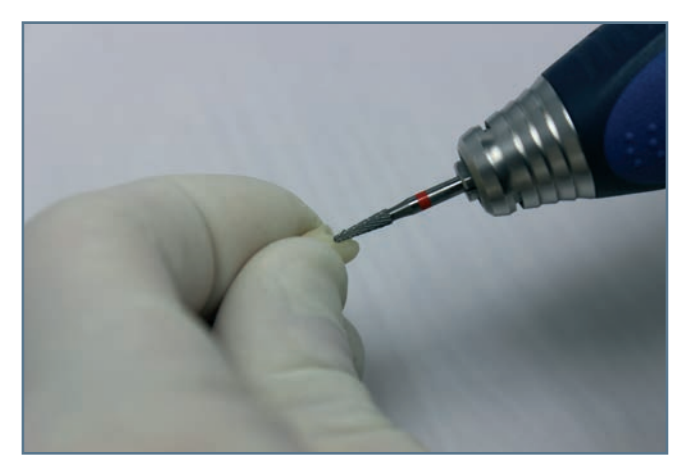

12. Si fuera necesario, retoque la corona o la resina.

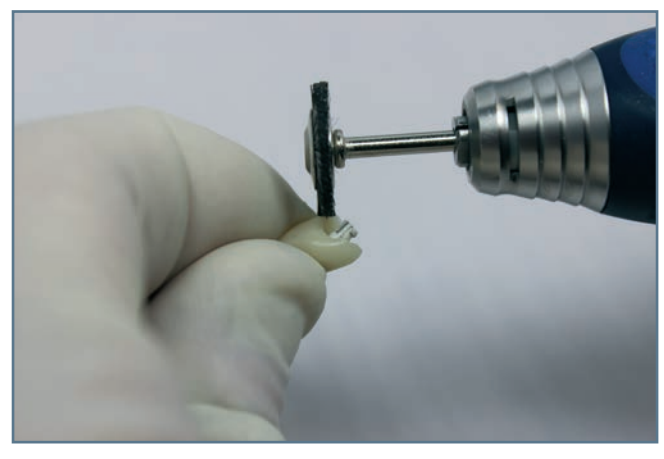

13. Pula la corona.

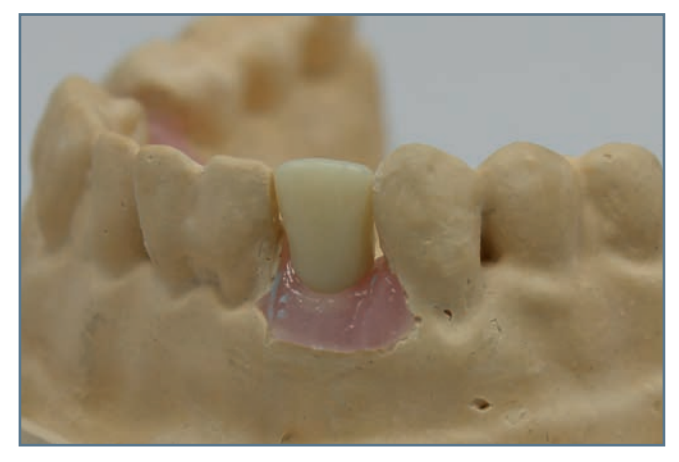

14. Fije la corona y verifique que encaje. En el caso de que no encaje correctamente, es posible sellar el diente provisional con cemento provisional después de proteger la cabeza del tornillo del Profile Designer iphysio®. Si fuera necesario, aplique vaselina al Profile Designer para facilitar la inserción y extracción del diente provisional.

### VIII. LOS PUNTOS CLAVE PARA EL DISEÑO DE LA PRÓTESIS DEFINITIVA EN EL LABORATORIO

La sociedad LYRA ha desarrolado una biblioteca de ficheros digitales para los softwares de diseño de prótesis 3Shape®.

Antes de usar los productos iphysio®, asegúrese que está equipado con un software 3Shape y la biblioteca de ficheros digitales iphysio entregados por LYRA para la concepción y la realización de la rehabilitación.

Éste no es un manual de uso del software de CAD 3Shape. Su objetivo es explicar el detalle de los puntos más importantes para optimizar el protocolo iphysio.

Su dentista le puede proporcionar tanto un fichero digital derivado de una impresión óptica a través del escáner intraoral, o de una impresión en silicona.

En el caso que sea una impresión en silicona, realice el modelo en yeso de la boca del paciente :

- La arcada completa con el Profile Designer
- La arcada antagonista

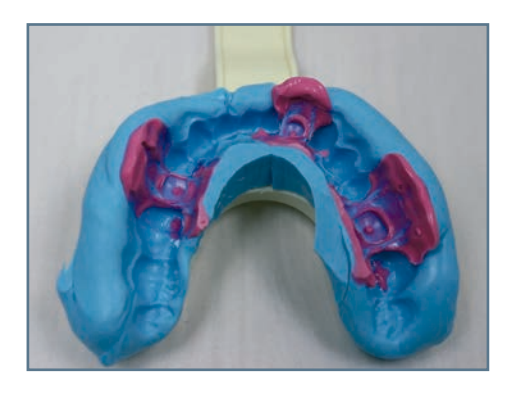

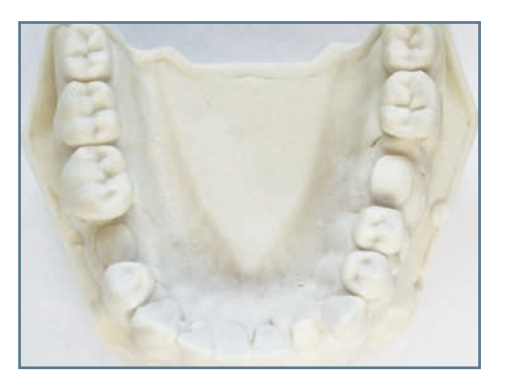

Digitalice el modelo en yeso con la ayuda del escáner 3Shape®.

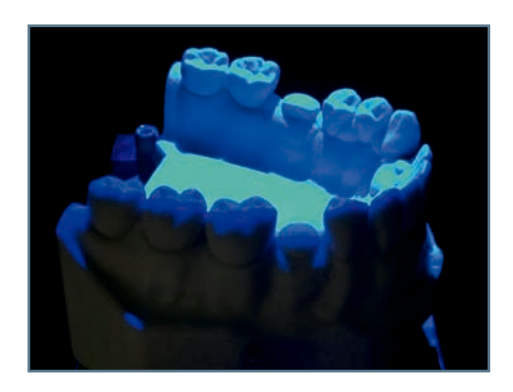

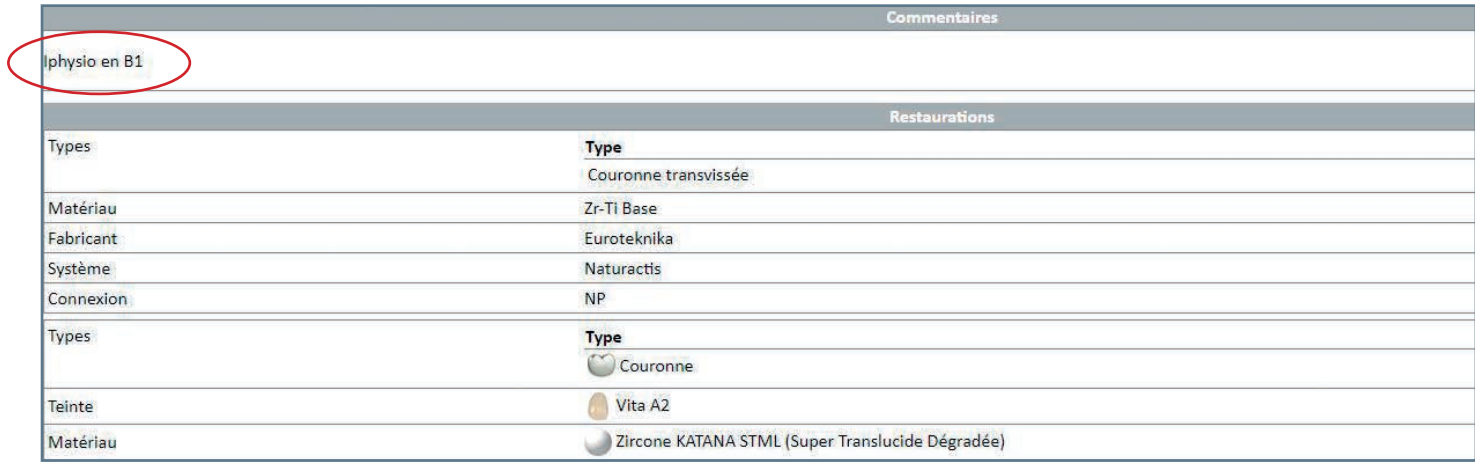

1. Al abrir el pedido en el software 3Shape puede ver en la casilla de los comentarios «Iphysio en B» (forma B altura 1), las informaciones proporcionadas por su dentista y relacionadas con el Profile Designer atornillado en la boca

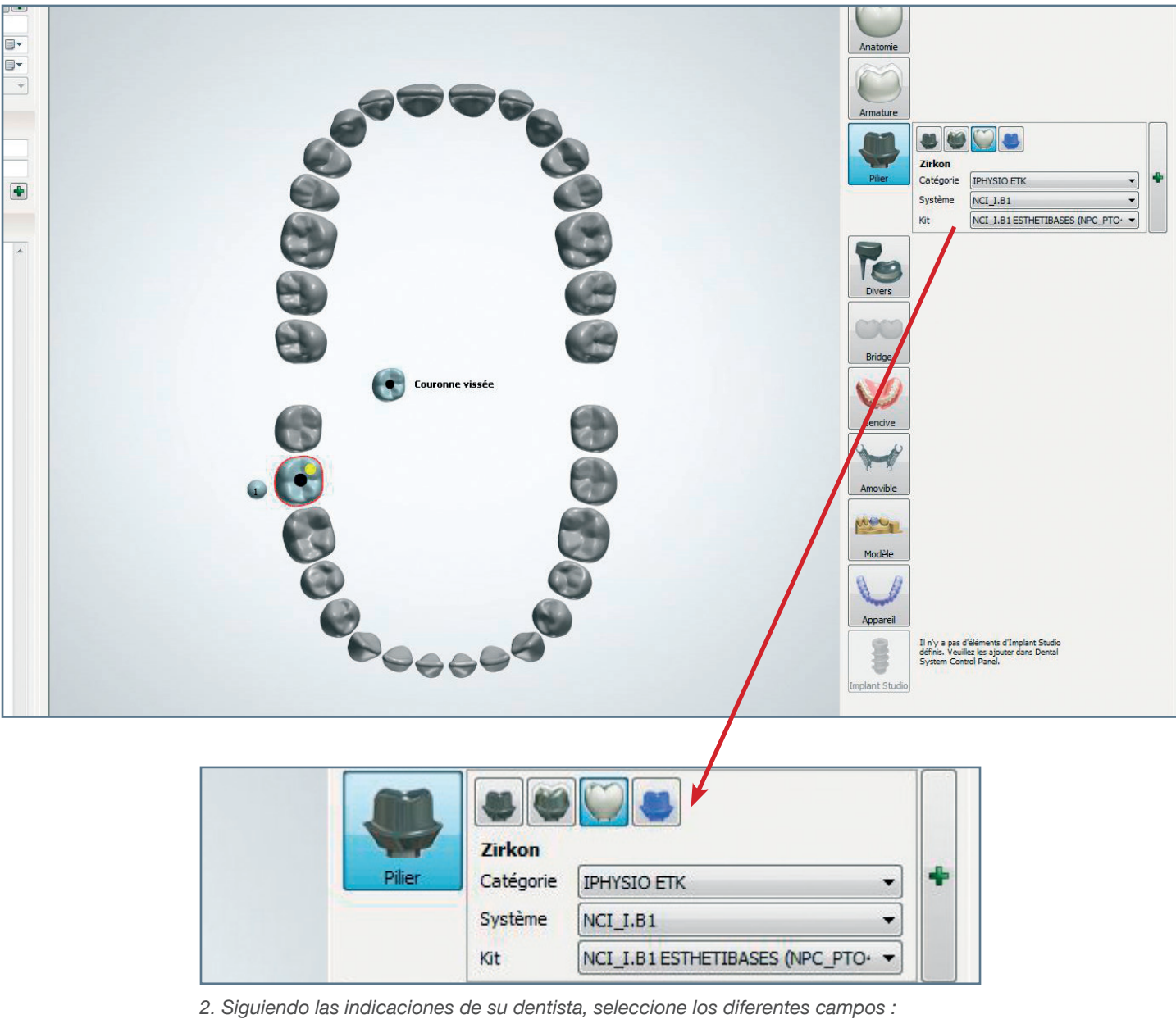

- Los campos «categoría» es «iphysio» seguido del nombre de la marca del im� plante puesto en boca.
	- El campo «sistema» corresponde a la referencia del Profile Designer iphysio® que se muestra en la etiqueta de producto del embalaje.
	- El campo «kit» corresponde al tipo de rehabilitación: sea una corona sobre pilar personalizado o un diente atornillado sobre interfase estetibase.

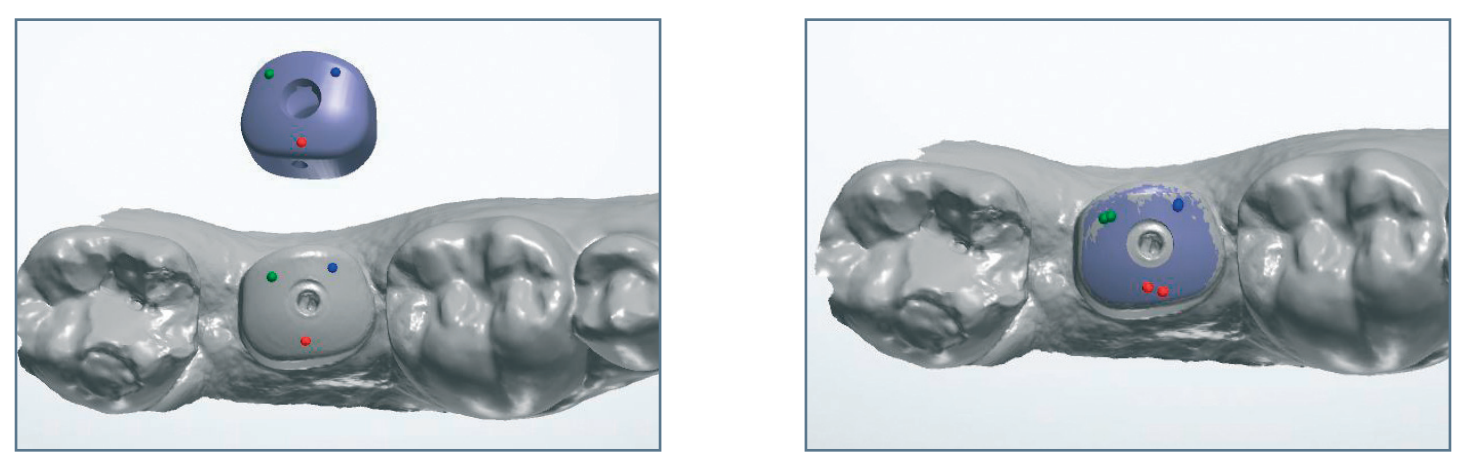

3. Para realizar la reposición del fichero iphysio procedente de la biblioteca sobre la imagen escaneada, seleccione 3 puntos del fichero iphysio, después de la forma del Profile Designer Iphysio escaneado al nivel de las mismas zonas.

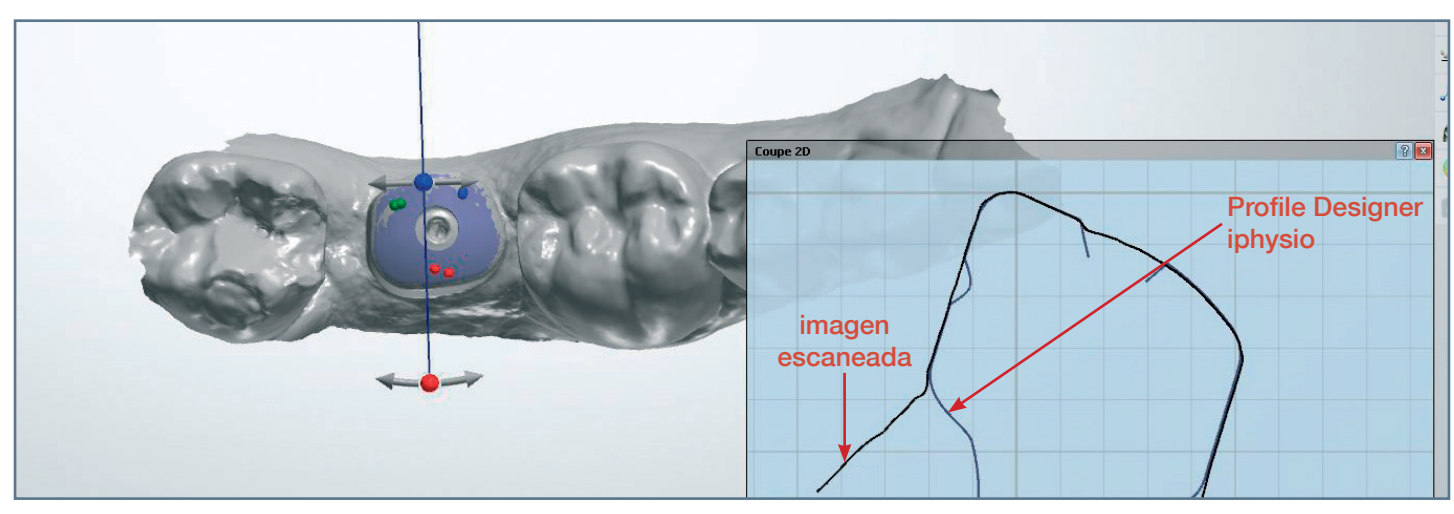

4. Verifique la superposición con la ayuda de la herramienta de corte.

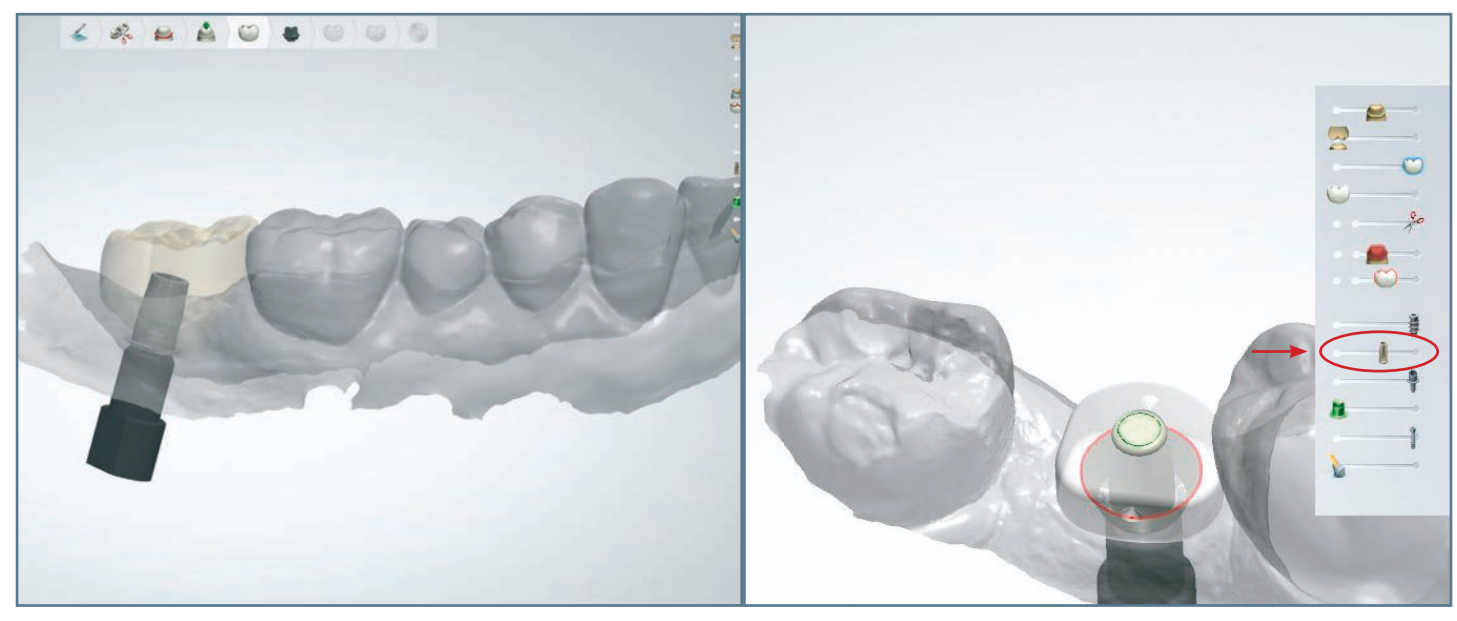

5. Inserción del diente a diseñar

6. Para diseñar el perfil de emergencia, coloque el Profile Designer iphysio con la ayuda de la herramienta 3Shape. Estas herramientas se encuentran en la esquina derecha de la pantalla.

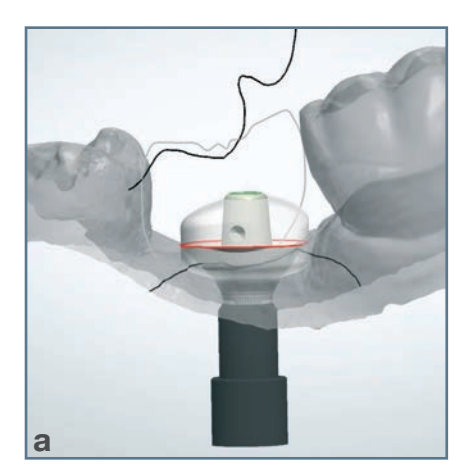

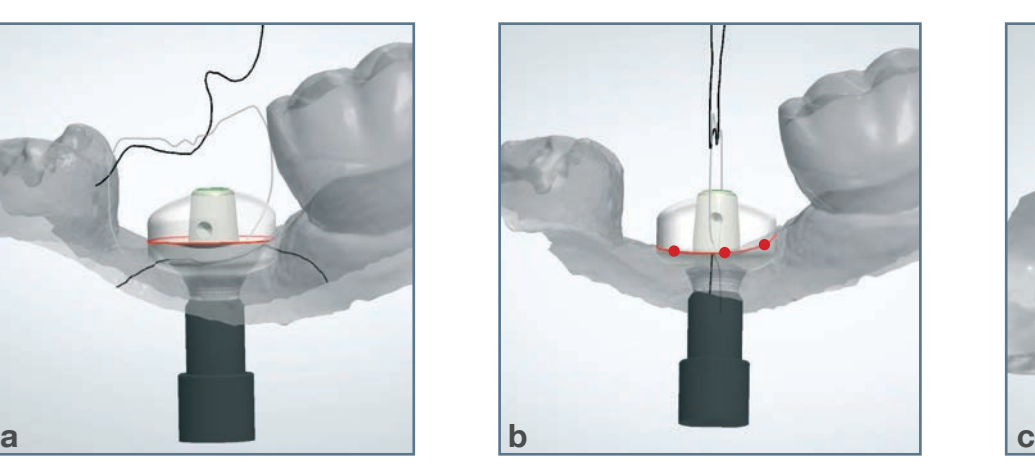

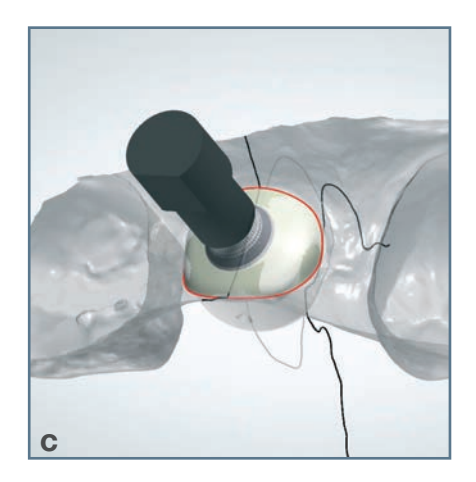

7. A partir del Profile Designer (imagen a) :

- En un primer paso, trace el contorno gingival del perfil de emergencia (imagen b);
- En un segundo paso, diseñe el perfil transmucoso lo más cerca posible del perfil del Profile Designer (imagen c).

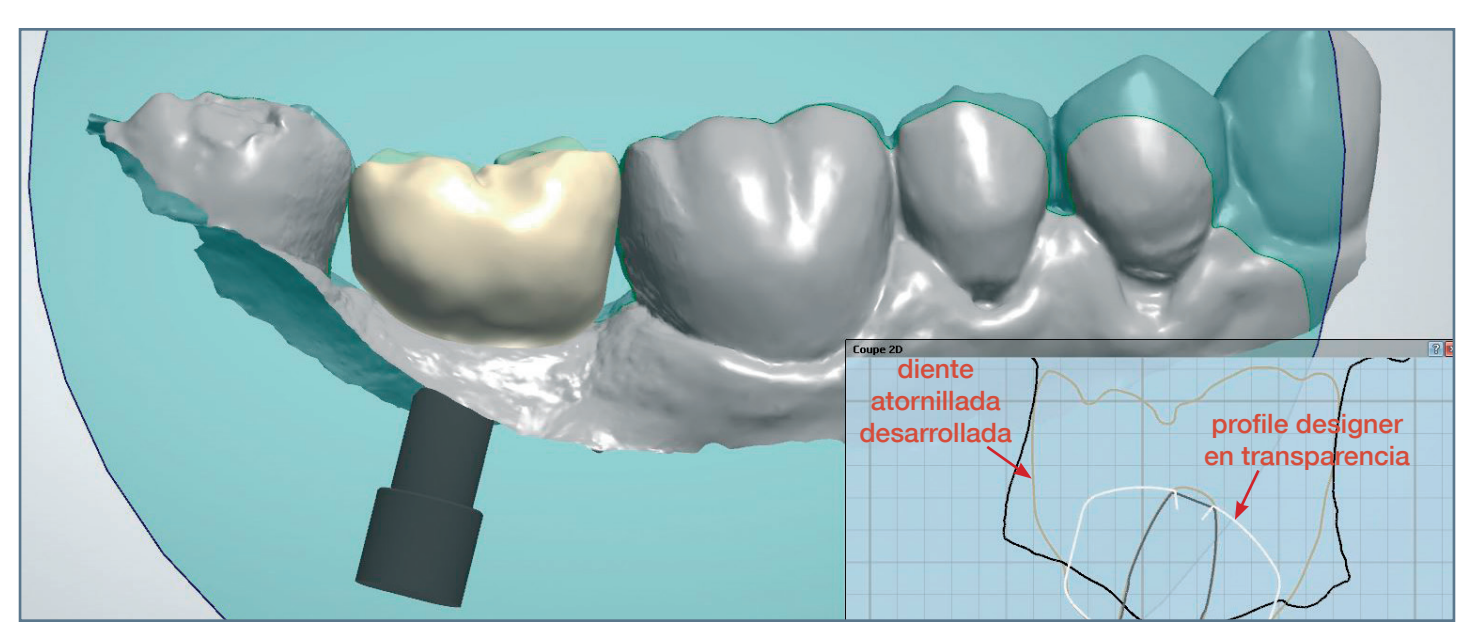

8. Diseñe su rehabilitación (aquí, un diente atornillado) con la ayuda del Profile Designer en la pantalla. Respetando el perfil de emergencia gingival del Profile Designer, su cirujano-dentista obtendrá un ajuste preciso de la rehabilitación protética en boca sin un punto de compresión de la encía.

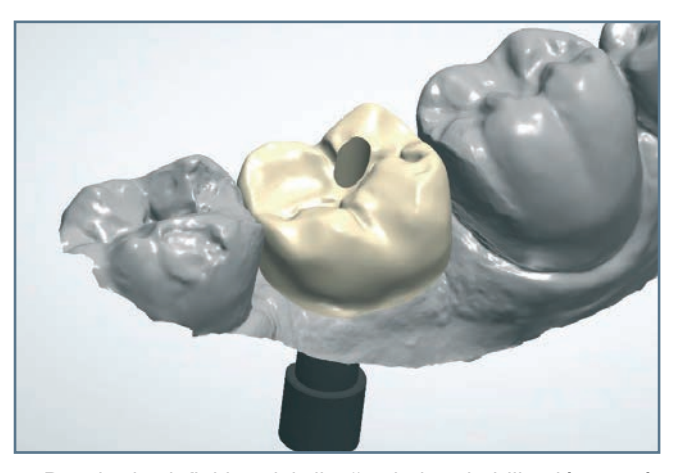

9. Resultado definitivo del diseño de la rehabilitación protésica siguiendo el protocolo iphysio

# **NOTAS**

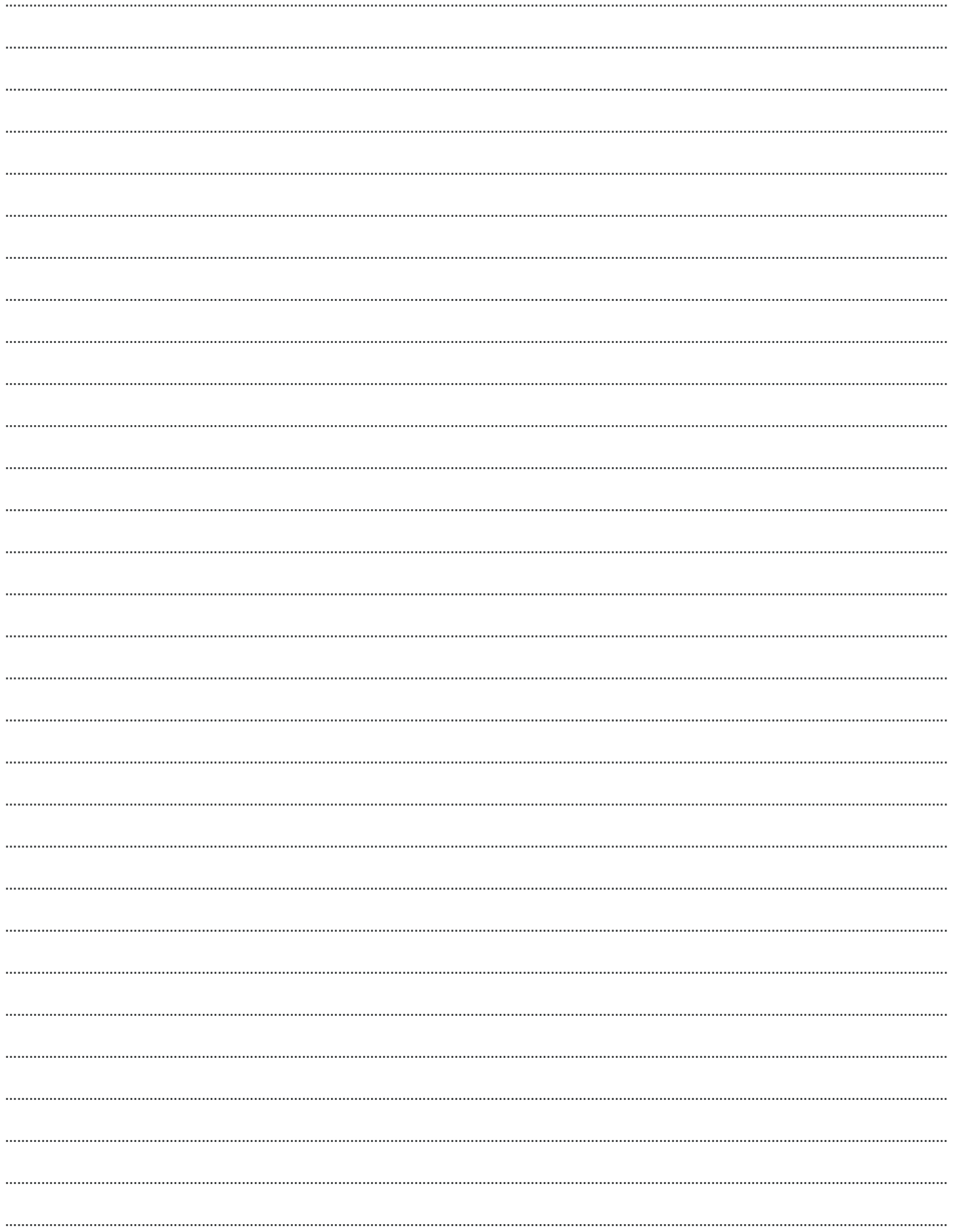

### Más información www.iphysio.dental / www.lyraetk.es

Fabricado por **euroteknika** - 726 rue du Général de Gaulle, 74700 Sallanches (Francia)<br>El Profile Designer iphysio<sup>s f</sup>abricado por euroteknika y distribuido por LYRA es un dispositivo médico de clase IIb (Directiva europe

Distribuido por

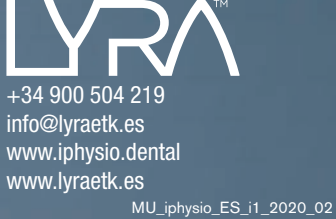